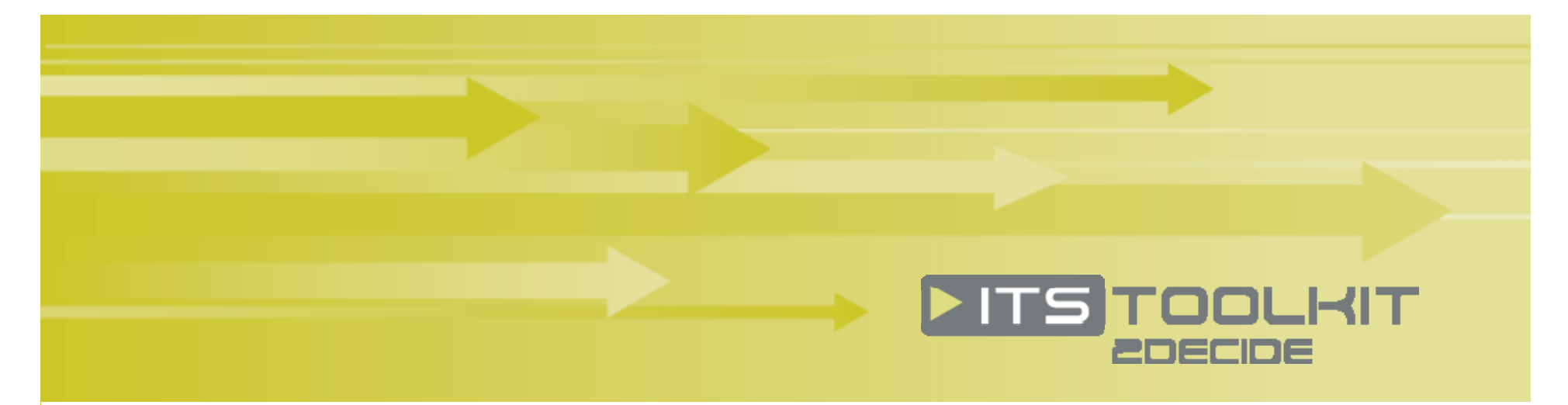

**Decision‐support Toolkit for Intelligent Transport Systems and Services**

### **Quick guide for new users**

*Dieses Handbuch ist auch in deutscher Sprache verfügbar Ce guide est également disponible en français Questa guida è disponibile anche in italiano*

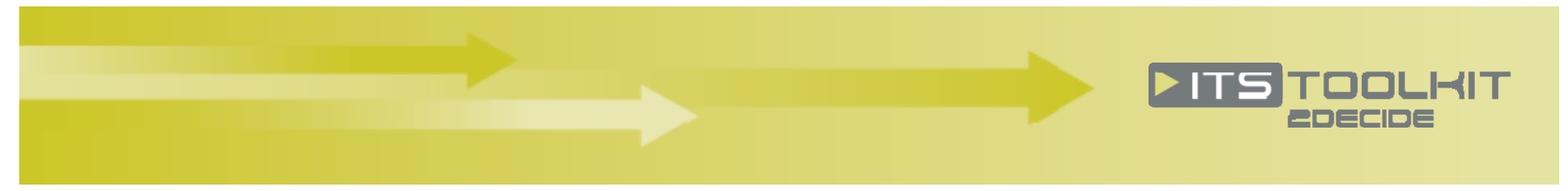

## What can I use the ITS Toolkit for?

- $\blacktriangleright$  To search for **Intelligent Transport System applications** which are relevant to your specific **context** (geographical context, area of transport, problem or policy goal)
- **X To obtain expected values and ranges for benefits** of applications (where data is available), based on evaluation reports of real deployments
- $\blacktriangleright$  To access structured summaries of ITS deployment **case studies and evaluations**, and to download the original report (where this is publicly available)
- $\blacktriangleright$  The Toolkit does **not** give "instant solutions", nor can it replace a feasibility study. However, it can assist in such studies by providing evidence of relevant deployments and their results, success factors and lessons learned elsewhere.

## What is the Toolkit's scope?

 $\blacktriangleright$  The Toolkit covers Intelligent Transport Systems for road and public transport applications in Europe (the scope of the EU's ITS Action Plan). It does not cover systems specific to air, rail or waterborne transport.

## How do I get started?

 $\blacktriangleright$ To use the Toolkit, you need to **register** (it's free!) Just click on **Create new account**.

 *Why do I need to register?* We ask that users register in order to better understand the profile of users and also to protect data from hacking or spamming of emails of contact persons. Your personal data will be kept confidential and will not be used for any purpose other than informing you of developments in the Toolkit.

**X** To find potential ITS solutions to a given **transport or traffic problem** or **policy goal/objective**, or to find out about **ITS applications** which fall within a given group of ITS services:

**→** Use the ITS Toolkit option on the top menu bar

 $\blacktriangleright$ 

- The Toolkit's intelligent **inference engine** will provide a **list of ITS services** relevant to your query and the number of case study or evaluation reports available for each one
- Select one of these services to see the **full service description**, **assessment**, **overall benefits** and to access relevant **case studies**

 If you just want to **access the available reports** (case studies and evaluations) associated with a specific ITS service, transport problem or policy goal (without the inference engine):

- Use the **Search case study** option on the top menu bar
- This provides a simple list of all case study and evaluation reports in the system which match your search criteria.
- Unlike the main ITS Toolkit option, this search does **not** suggest and describe the ITS services

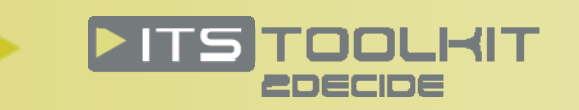

# Using the Toolkit – an example search

- Imagine you represent a road authority, responsible for an urban expressway
- The expressway experiences problems with recurrent congestion
- You do not already have a specific service in mind → Go to the ITS Toolkit option on the menu

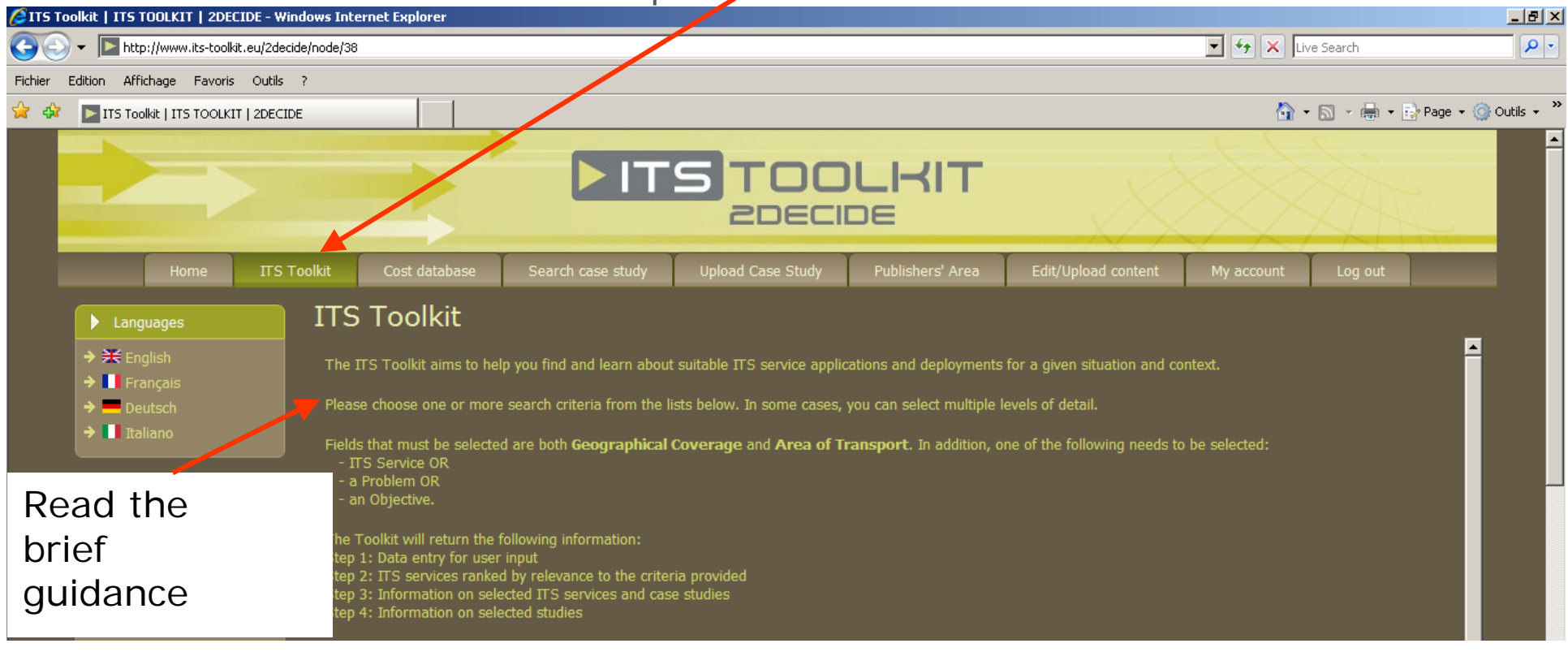

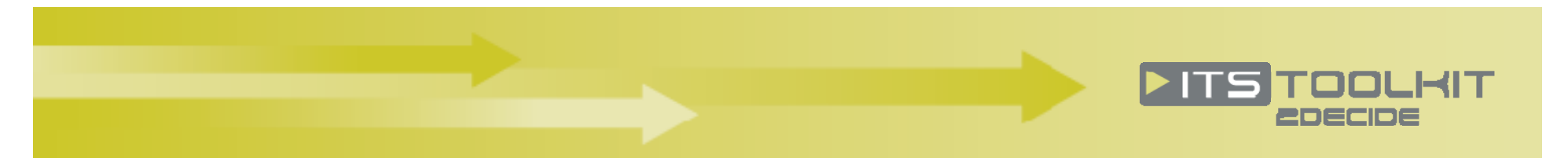

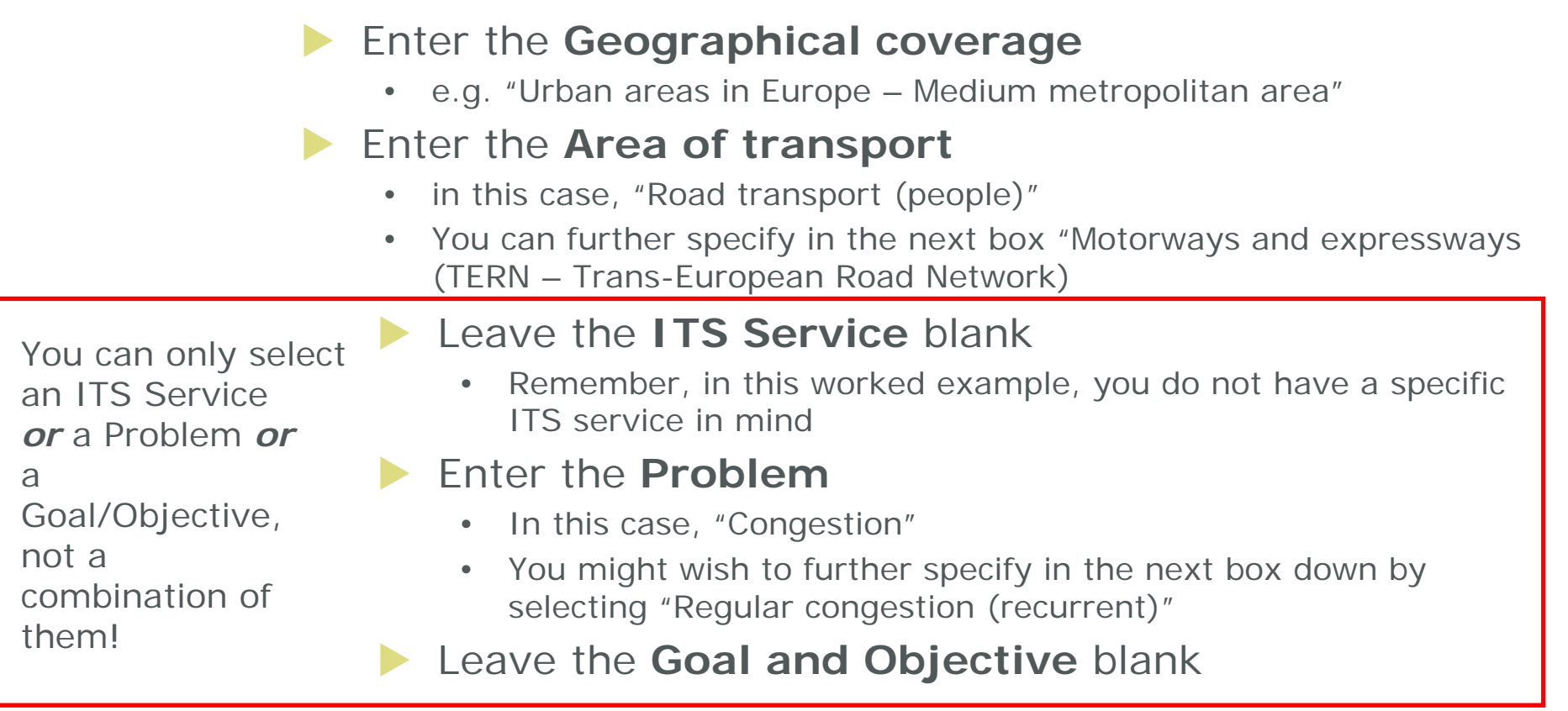

#### **Enter the Country of implementation**

- • Entering a country will list all relevant ITS services, but will only list evaluation reports from that specific country. For less common applications or smaller countries there may be no reports
- $\bullet$ Therefore, to get a wider range of results, select "ALL Countries"

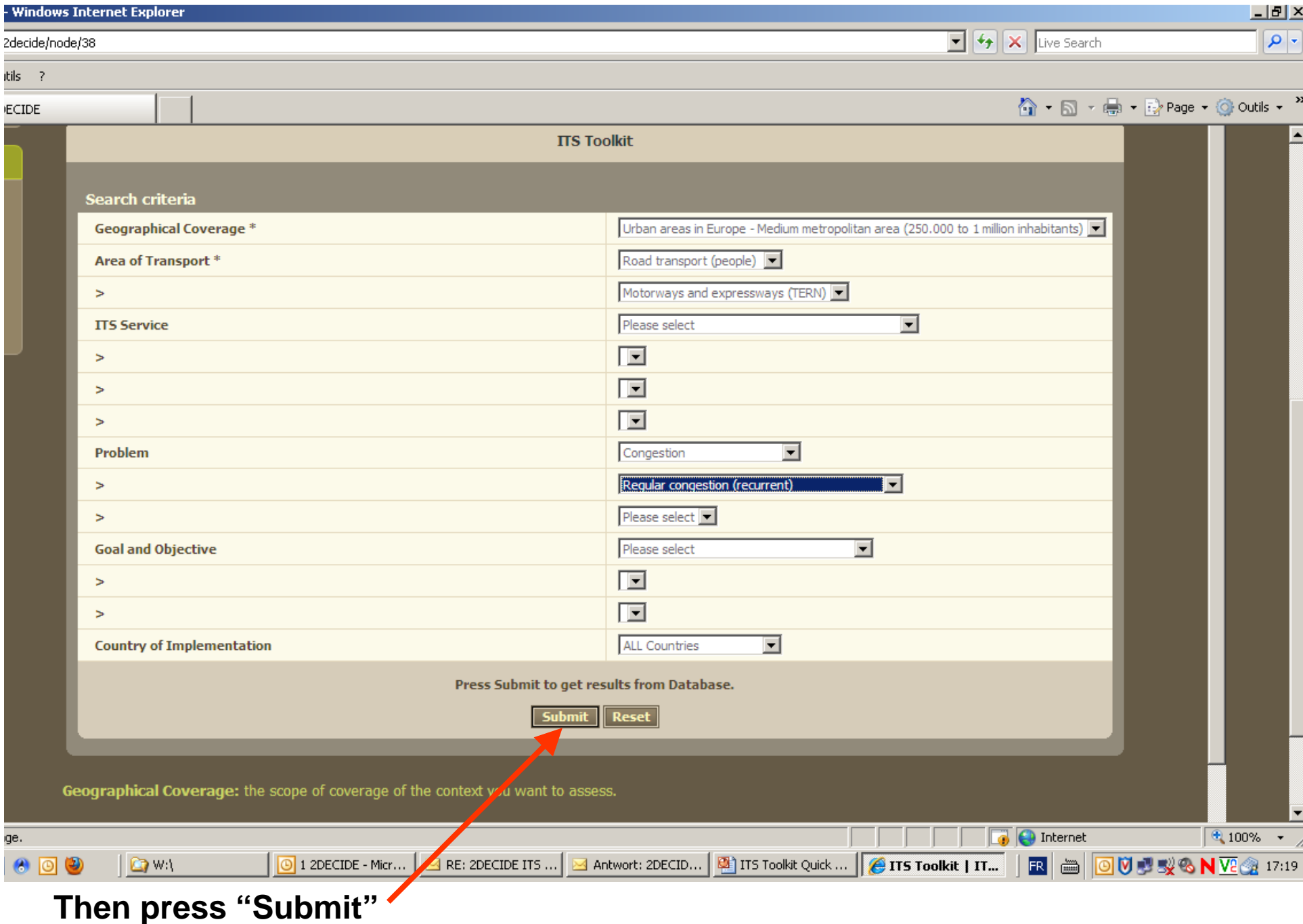

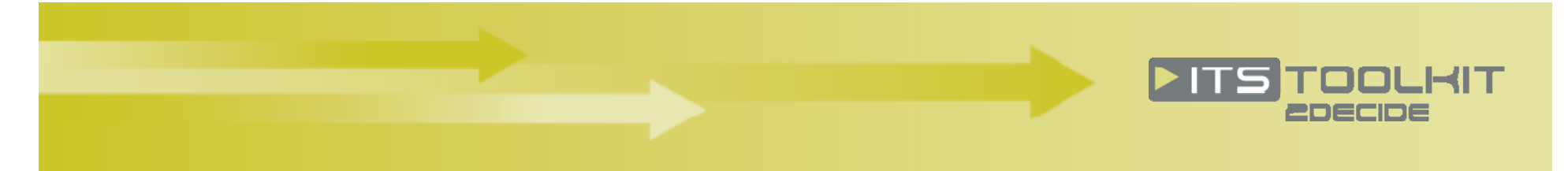

#### → You then get a list of ITS services, ranked in order of relevance to your query (most relevant at the top):

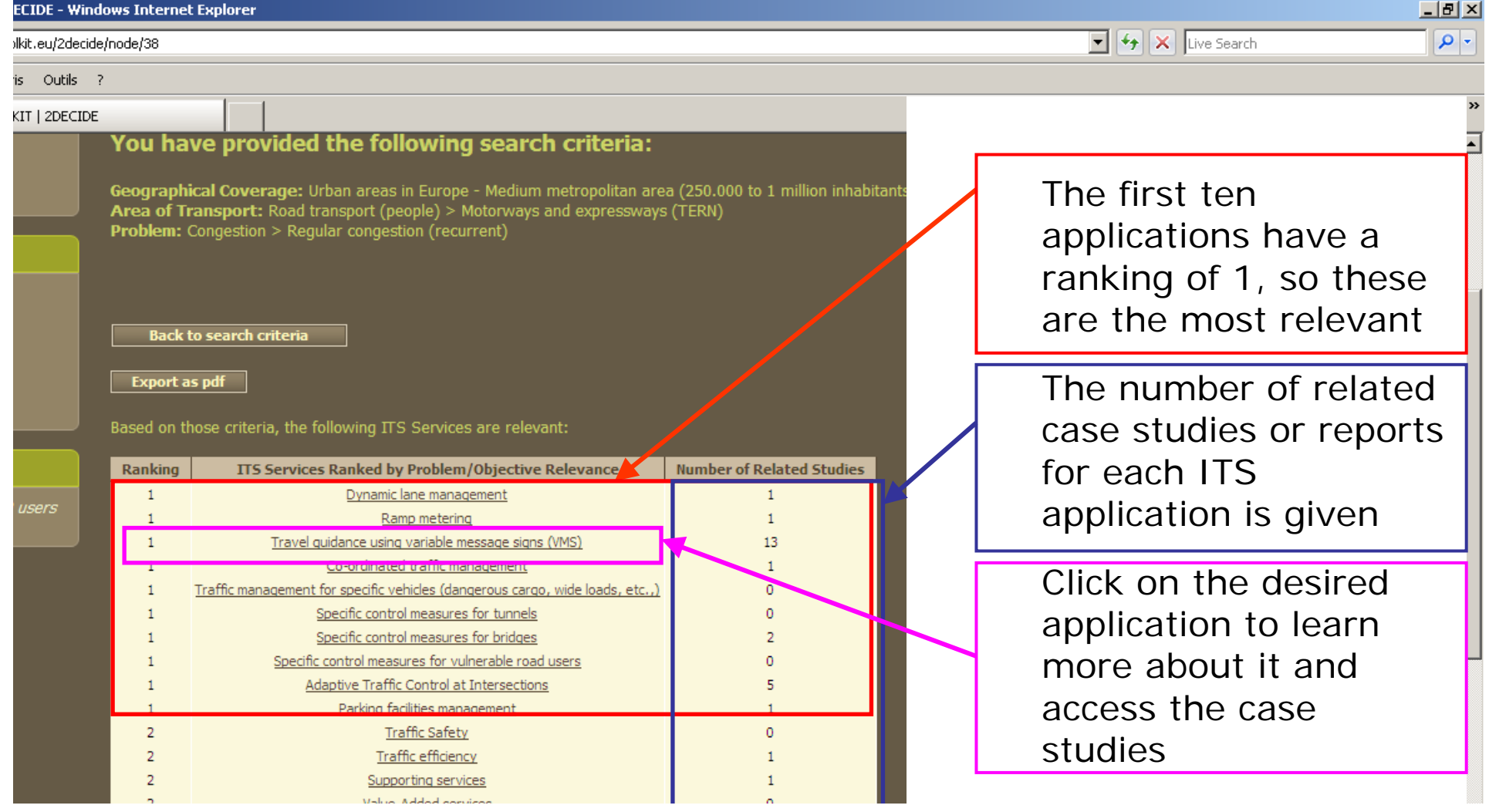

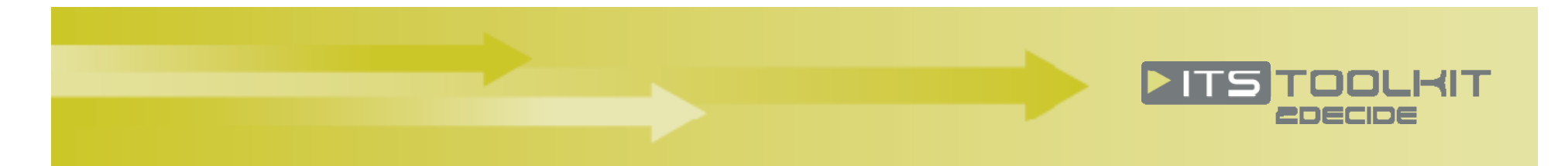

- → Selecting, for example, the application "Travel guidance using variable message signs (VMS)" gives you an **overall description of the applications and its benefits**.
- Scroll down to the bottom of the screen to access **case study reports**

ows l s/node

Click here to **learn more about the application** (functioning, technical requirements, best practice, etc)

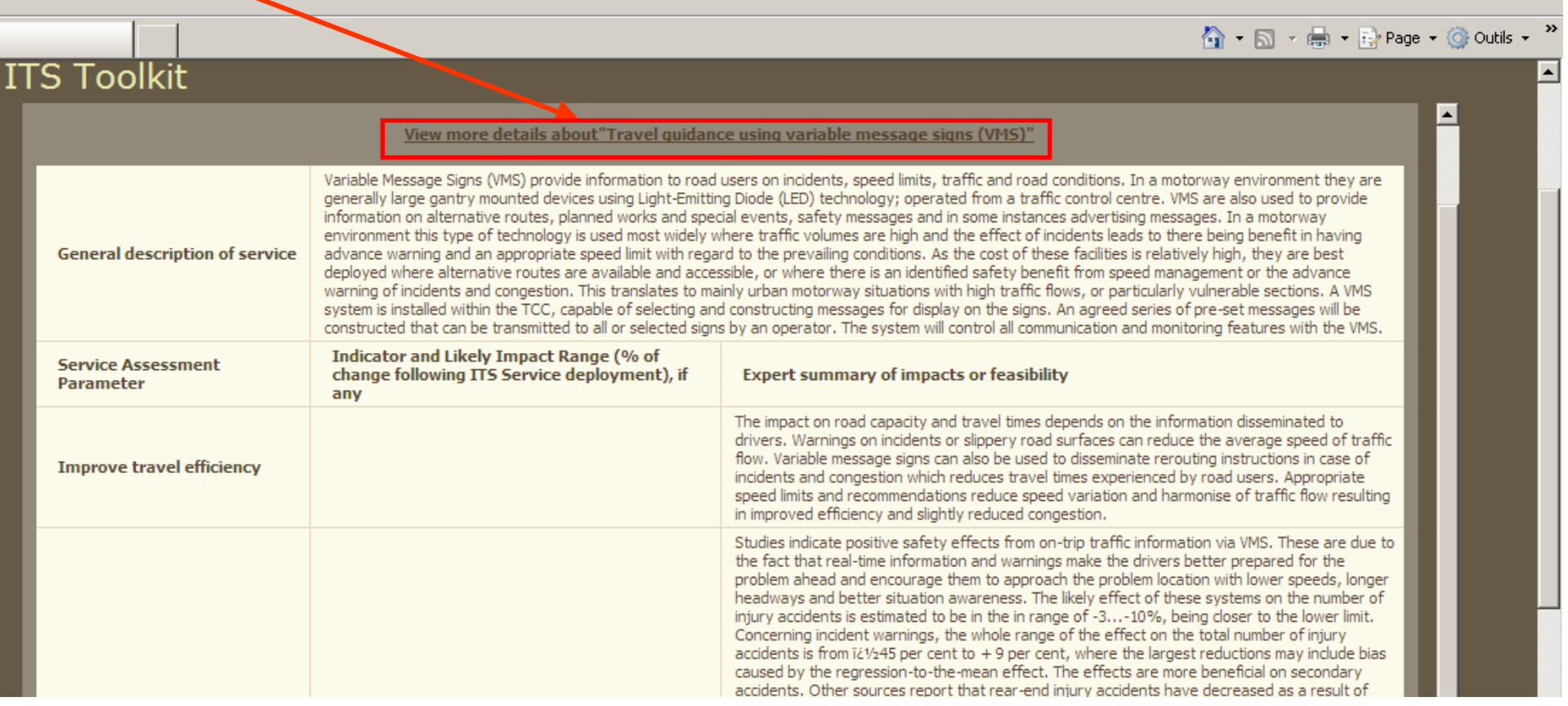

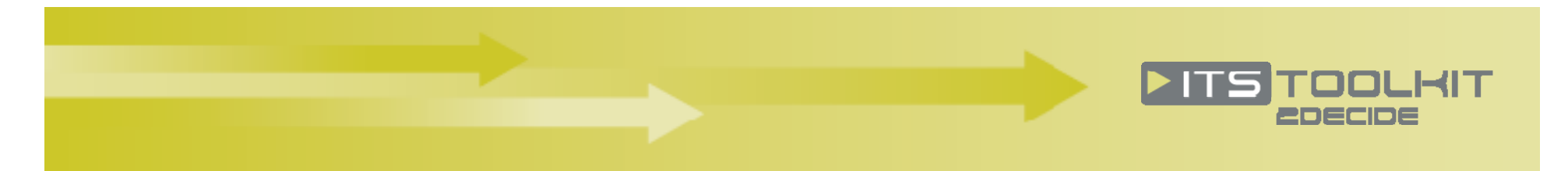

- → Access case study reports by "ITS bundle"
	- this screen also contains tables of impacts for applications where these are measurable and can be inferred with reference to comparable case study reports

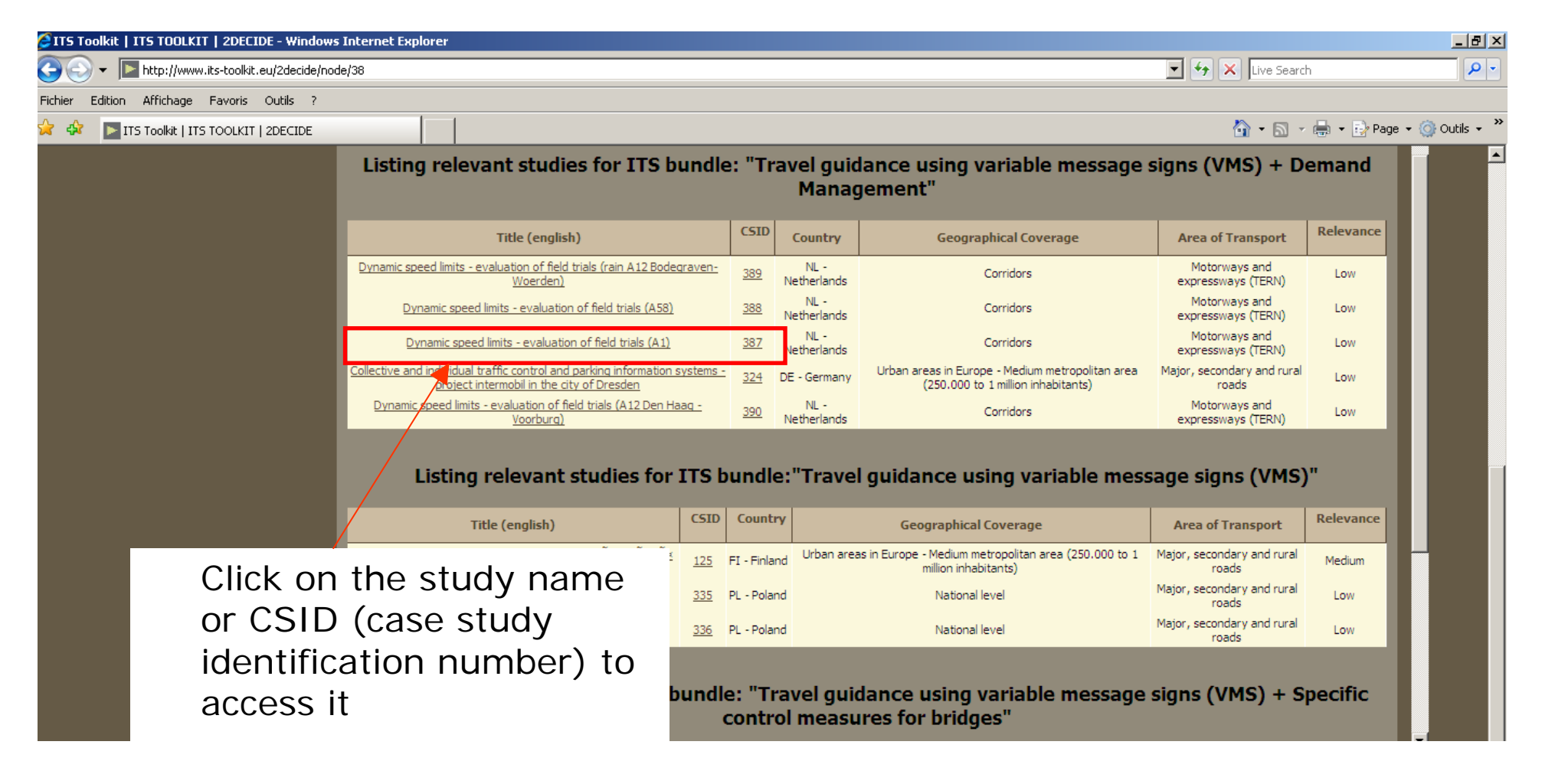

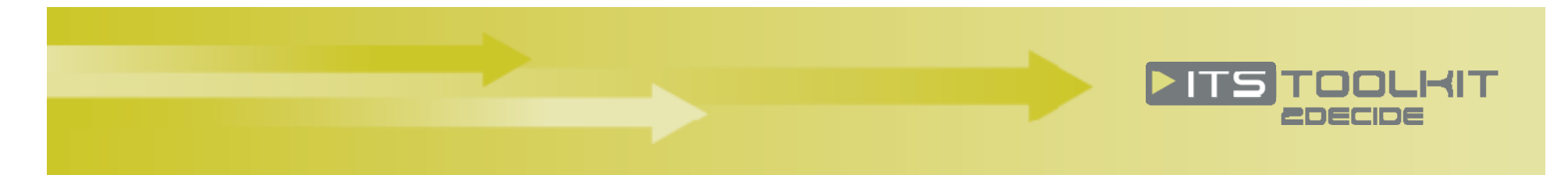

#### → All the case study reports have a common structure and summary in English

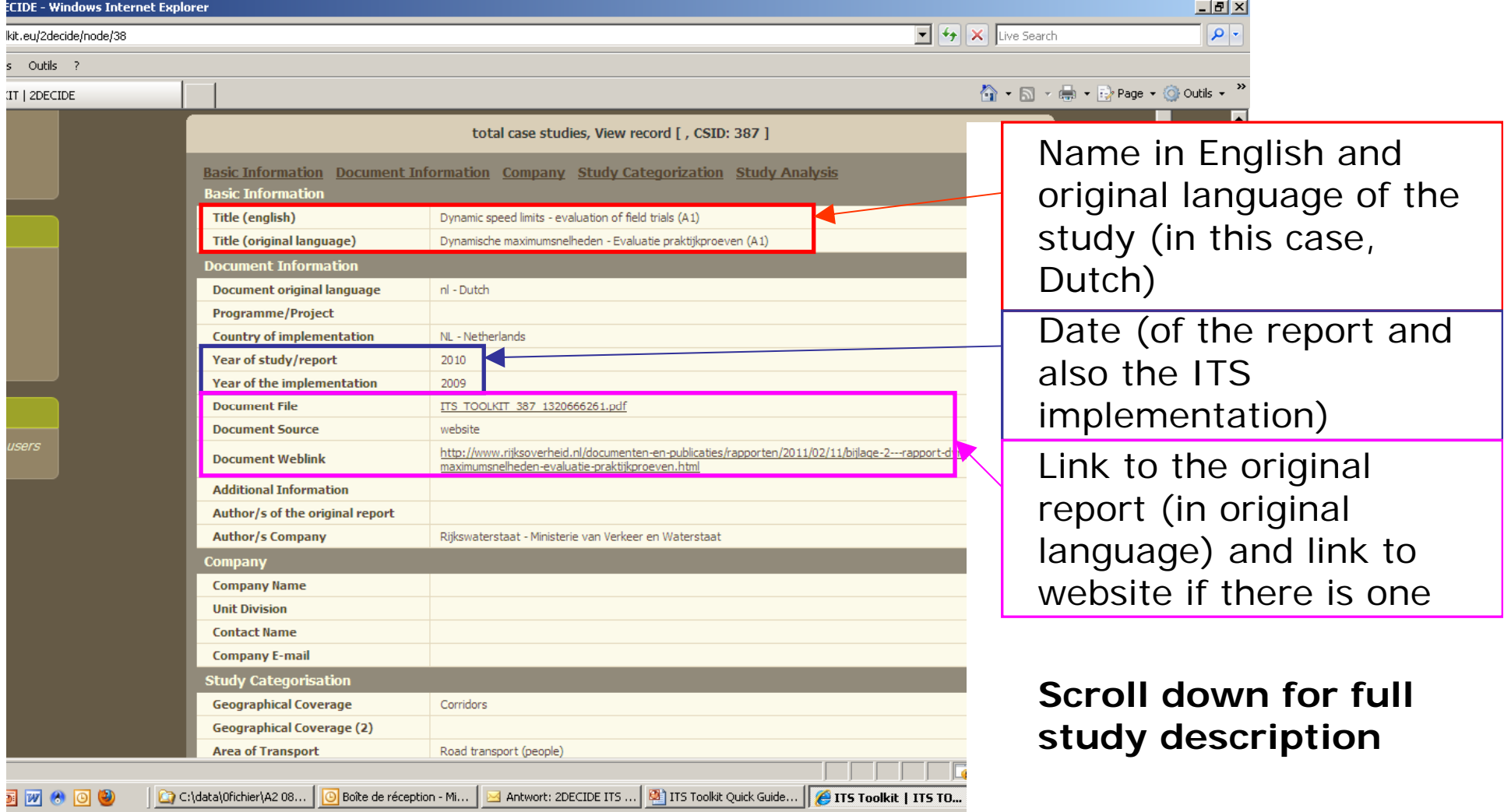

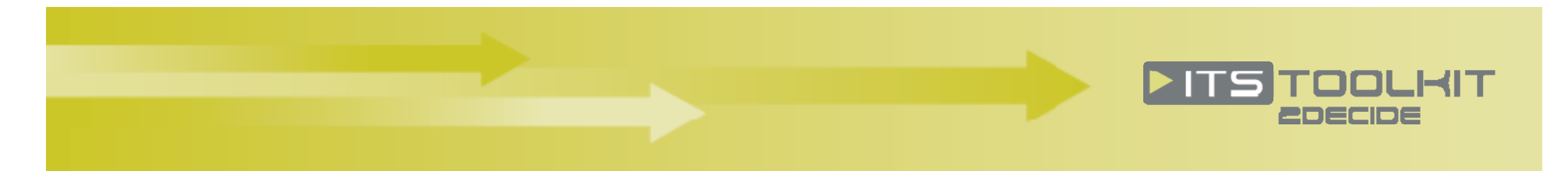

### → End of case study description (scrolling to bottom of case study page)

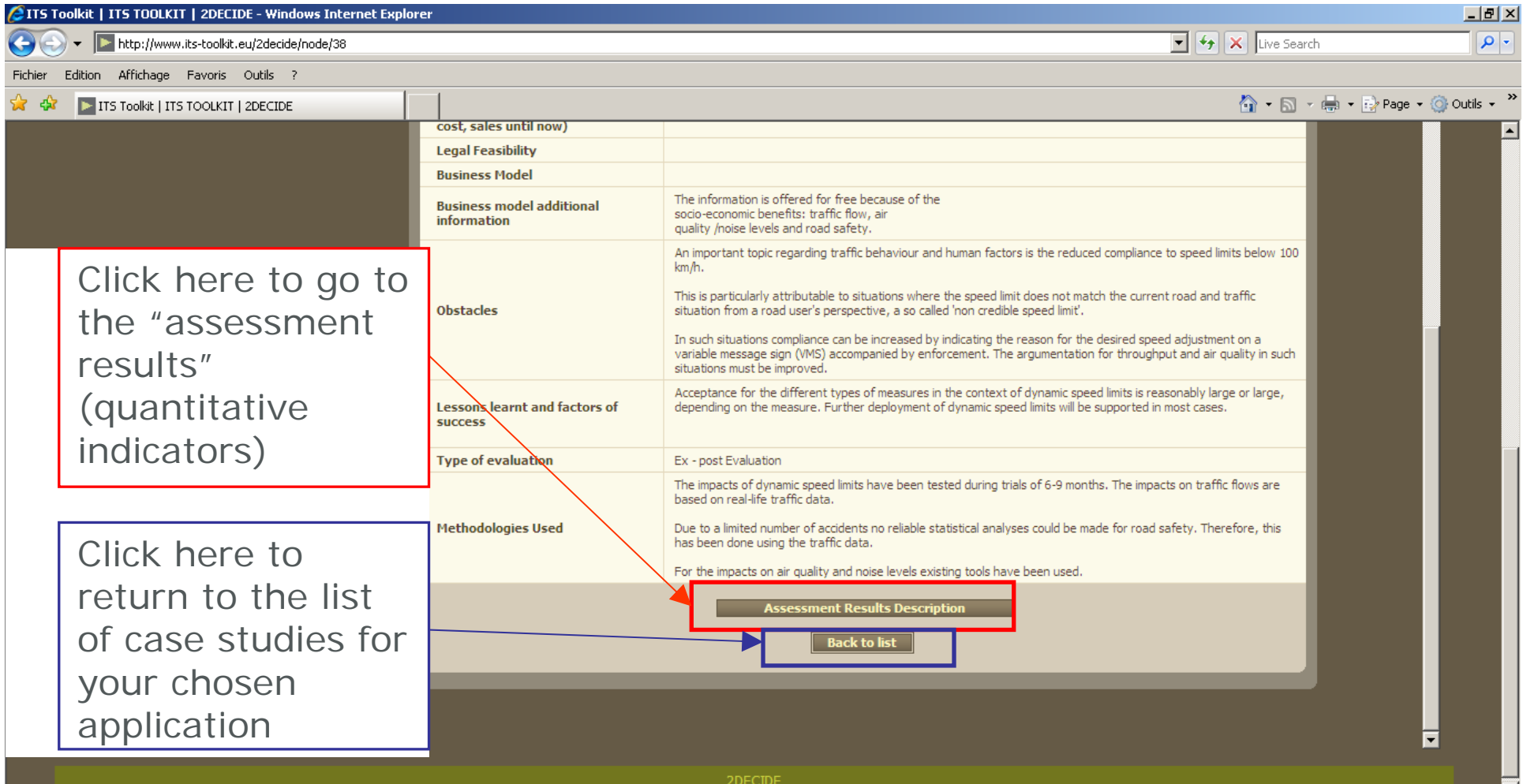

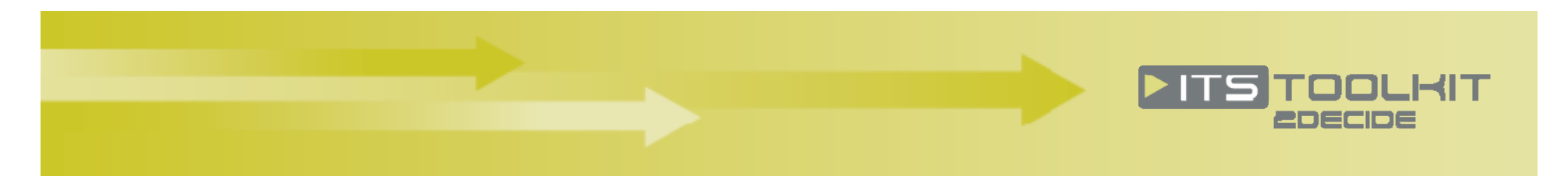

#### → Assessment results description

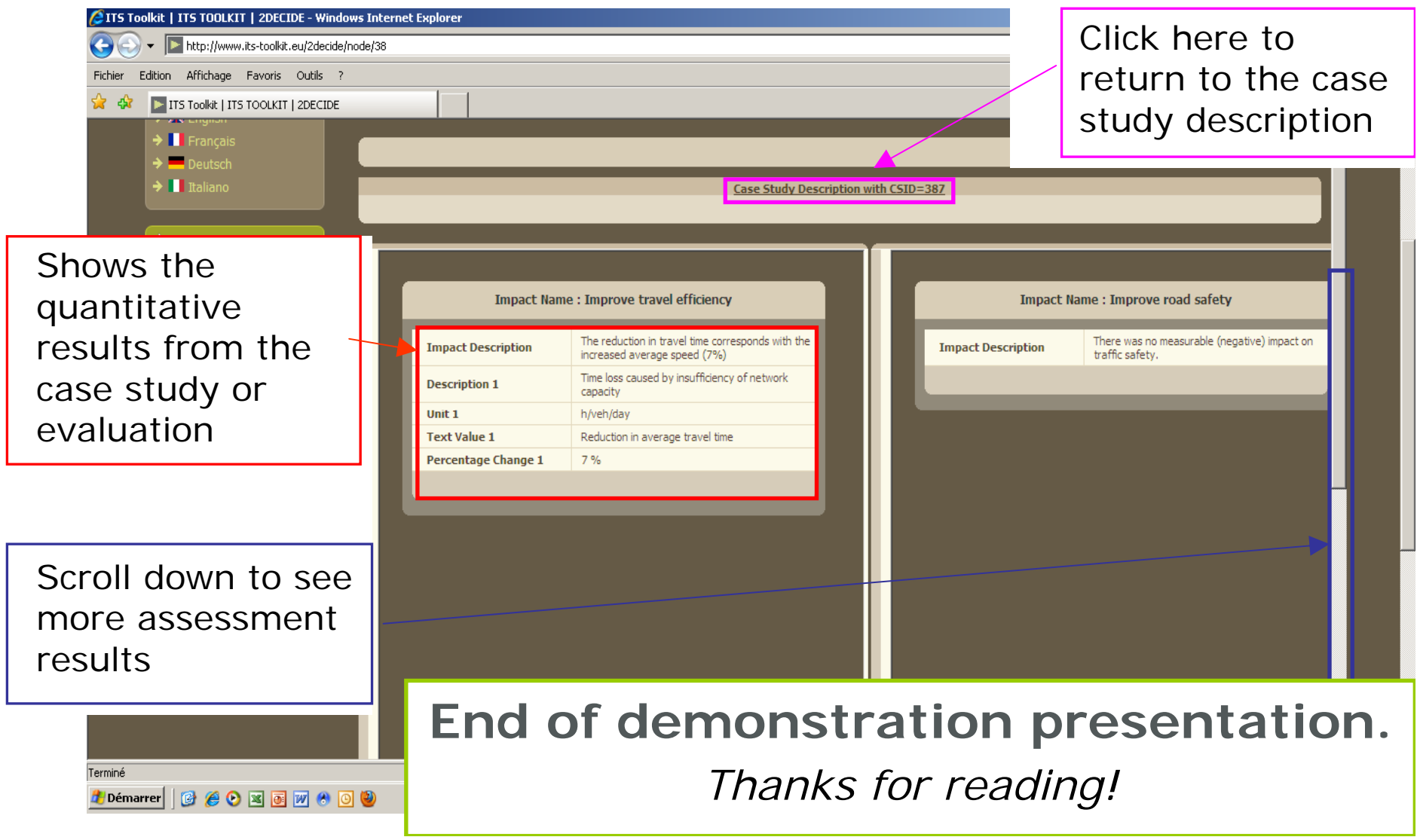